# Índice

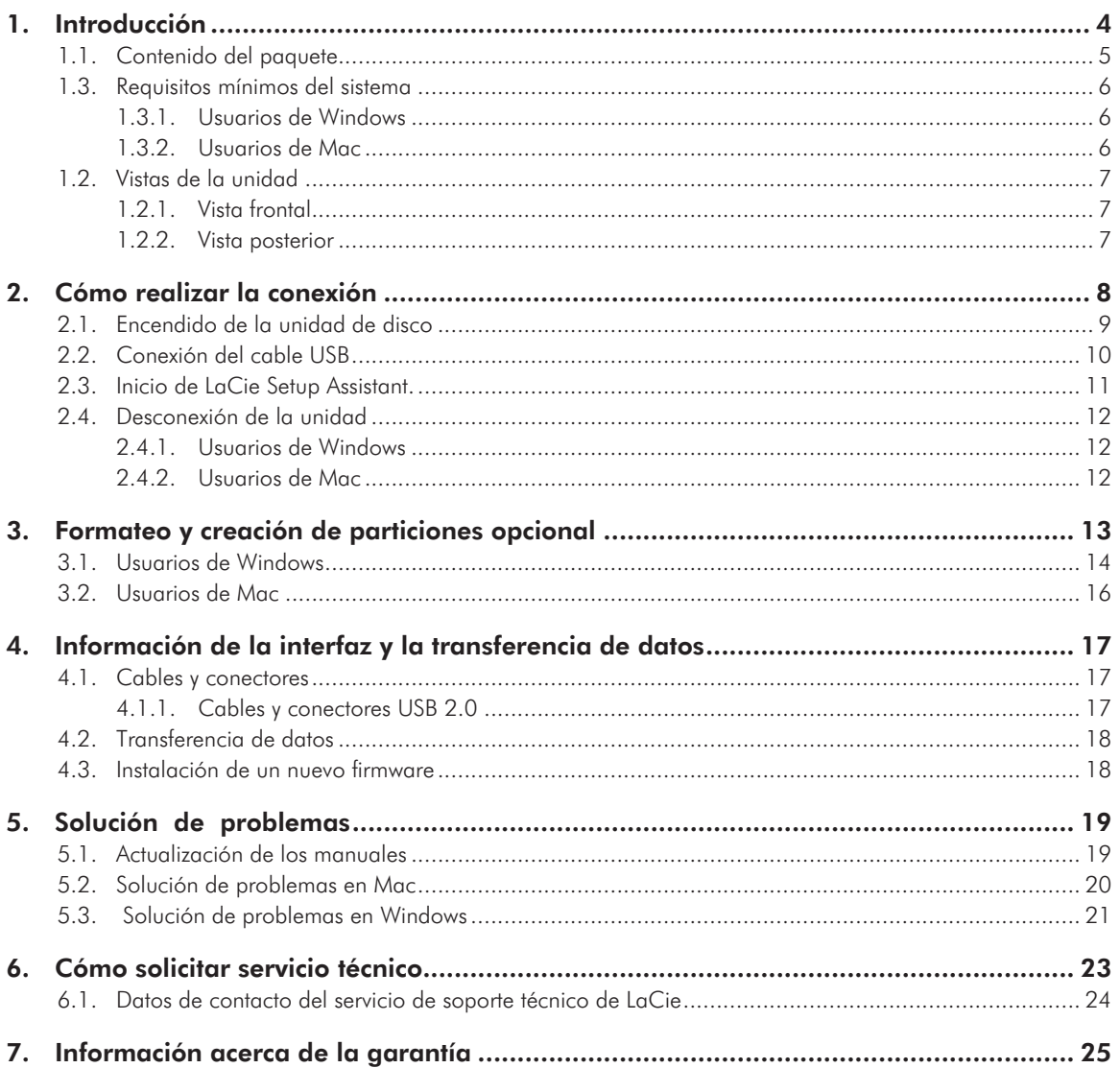

#### Derechos de autor

Copyright © 2010 LaCie. Todos los derechos reservados. No está permitida la reproducción, almacenamiento en un sistema de recuperación o transmisión bajo cualquier forma o por cualquier medio, ya sea electrónico, mecánico, por fotocopia, registro o por cualquier otra forma, de ninguna parte de la presente publicación sin la previa autorización por escrito de LaCie.

#### Marcas comerciales

Apple, Mac y Macintosh son marcas comerciales registradas de Apple Computer, Inc. Microsoft, Windows 7, Windows XP y Windows Vista son marcas comerciales registradas de Microsoft Corporation. Todas las demás marcas comerciales citadas en este manual son propiedad de sus respectivos titulares.

#### Modificaciones

Este documento tiene un carácter meramente informativo y puede ser modificado sin previo aviso. Aunque se ha procurado garantizar la exactitud de su contenido, LaCie declina toda responsabilidad derivada de los errores u omisiones de este documento o del uso de la información contenida en el mismo. LaCie se reserva el derecho de efectuar cambios o revisiones en el diseño del producto o en su manual, sin ningún tipo de limitación y sin obligación de notificar a persona alguna dichas revisiones o cambios. Declaración de cumplimiento de la reglamentación canadiense Este aparato digital de Case A cumple todos los requisitos de la Normativa canadiense sobre Equipos Causantes de Interferencias.

#### Declaración de la FCC:

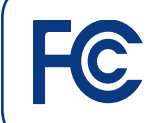

Acreditado el cumplimiento de las normas FCC para uso doméstico y de oficina

LaCie grand Hard Disk

Este dispositivo cumple la Sección 15 del Reglamento de la FCC. Su utilización está sujeta a las condiciones siguientes:

- 1. Los dispositivos no pueden causar interferencias perjudiciales.
- 2. Que los dispositivos acepten toda interferencia recibida, incluidas aquellas que puedan provocar un funcionamiento no deseado.

NOTA: Este equipo ha sido sometido a prueba y se ha determinado que satisface los límites establecidos para ser clasificado como dispositivo digital de Clase B de acuerdo con la Sección 15 del Reglamento FCC. Estos límites están diseñados para proporcionar una protección razonable contra las interferencias perjudiciales en una instalación residencial. Este equipo genera, utiliza y puede radiar energía electromagnética y, si no se instala ni se utiliza según el manual de instrucciones, puede causar interferencias dañinas en comunicaciones por radio. No obstante, no se garantiza que no se produzcan interferencias en una instalación particular. Si el equipo causa interferencias perjudiciales en la recepción de la señal de radio o televisión (lo cual puede comprobarse encendiéndolo y apagándolo alternativamente), se recomienda al usuario que intente corregir la interferencia siguiendo uno o varios de estos procedimientos:

- ✦ Cambiar la orientación o la ubicación de la antena receptora.
- ✦ Aumentar la separación entre el equipo y el receptor.
- ✦ Conectar el equipo a una toma de corriente de un circuito distinto de aquél al que esté conectado el receptor de radio o TV.
- ✦ Consulte al distribuidor o a un técnico experto en radio o televisión para obtener ayuda.

Las modificaciones de este producto que no estén autorizadas por LaCie podrían invalidar las normativas de la Comisión Federal de las Comunicaciones (FCC) y del Ministerio de Industria de Canadá (Industry Canada) y negar su derecho para utilizar el producto.

#### Declaración del fabricante de obtención de la Certificación CE

LaCie manifiesta que este producto cumple las siguientes normas europeas: Clase B EN60950, EN55022, EN55024

En relación con los requisitos establecidos en: Directiva sobre bajo voltaje 73/23/ EEC, Directiva sobre compatibilidad electromagnética 89/336/EEC

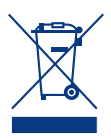

Este símbolo en el producto o en su embalaje indica que este producto no se debe tirar con la basura doméstica. Así que es su responsabilidad tirarlo en el

punto de recogida diseñado para el reciclaje de equipos electrónicos y eléctricos. La recogida selectiva y el reciclaje de la basura ayudan a conservar los recursos naturales y aseguran que se recicle de forma que se proteja la salud humana y el medio ambiente. Para obtener más información sobre dónde puede tirar sus equipos para el reciclaje, contacte con la oficina municipal, el servicio de recogida de basura doméstica o la tienda en la que compró el producto.

**PRECAUCIÓN:** La garantía de la unidad puede quedar invalidada si se incumplen las precauciones anteriores.

## Precauciones en materia de sanidad y seguridad

- ✦ Sólo el personal cualificado está autorizado a llevar a cabo el mantenimiento de este dispositivo.
- ✦ Lea detenidamente este manual de usuario y siga correctamente las instrucciones de instalación.
- ✦ No abra la unidad LaCie grand ni intente desmontarla o modificarla. Para evitar el riesgo de descarga eléctrica, incendio, cortocircuito o radiación peligrosa, no introduzca objetos metálicos en la unidad. El LaCie grand no contiene ninguna pieza que deba ser reparada o sustituida por el usuario. Si aparenta estar averiada, haga que la revise personal de mantenimiento cualificado del Servicio de soporte técnico de LaCie.
- ✦ No exponga nunca la unidad a la lluvia, ni la utilice cerca del agua o en lugares húmedos o mojados. Nunca coloque encima del LaCie grand recipientes con líquidos que puedan verterse e introducirse por sus aberturas. Si lo hace, podría aumentar el riesgo de descarga eléctrica, cortocircuito, incendio o daños personales.
- ✦ Asegúrese de que el ordenador y el LaCie grand estén conectados a tierra. Cuando los dispositivos no están conectados a una toma de tierra, aumenta el riesgo de descarga eléctrica. Requisitos de alimentación de 100-240 V~, 1,5 A, 60-50 Hz, (fluctuaciones de la tensión de alimentación que no superen  $\pm$  10% de la tensión nominal, sobrecargas de tensión transitorias en conformidad con la categoría II de sobrecarga de tensión).

## Precauciones generales de uso

✦ No exponga la unidad LaCie grand a temperaturas fuera del rango de 5 °C a 35 °C (41 °F a 95 °F), a humedades de funcionamiento que no estén comprendidas entre el 5 y el 80 % (sin condensación) ni a humedades de no funcionamiento que no estén comprendidas entre el 10 y el 90 % (sin condensación), ya que podrían dañarlo o deformar su carcasa. No coloque el LaCie grand cerca de fuentes de calor ni lo exponga a la radiación solar directa (ni siquiera a través de una ventana). Tampoco coloque el LaCie grand en lugares demasiados fríos o húmedos, ya que podría resultar dañado.

- ✦ Desenchufe siempre la unidad LaCie grand de la toma de corriente durante las tormentas con aparato eléctrico y cuando no vaya a utilizarla durante un periodo prolongado. Así reducirá el riesgo de descarga eléctrica, cortocircuito o incendio.
- ✦ Utilice únicamente la fuente de alimentación que se suministra con el dispositivo.
- ✦ No utilice la unidad LaCie grand cerca de otros aparatos eléctricos como televisores o radios. Puede provocar interferencias que afecten negativamente al funcionamiento de otros productos.
- ✦ No coloque la unidad LaCie grand cerca de fuentes de interferencias magnéticas, como monitores, televisores o altavoces. Las interferencias magnéticas pueden afectar al funcionamiento y la estabilidad del LaCie grand.
- ✦ No coloque objetos pesados sobre el LaCie grand ni lo manipule con brusquedad.
- ✦ No aplique nunca excesiva fuerza sobre la unidad LaCie grand. Si detecta algún problema, consulte la sección Solución de problemas de este manual.

**PRECAUCIÓN:** La garantía de la unidad LaCie grand puede quedar invalidada si se incumplen las precauciones anteriores.

**INFORMACIÓN IMPORTANTE:** Cualquier pérdida, corrupción o destrucción de datos ocasionada durante el uso de una unidad LaCie es responsabilidad exclusiva del usuario y en ningún caso se responsabilizará a LaCie de la recuperación o restablecimiento de dichos datos. Para evitar la pérdida de datos, LaCie le recomienda encarecidamente que realice DOS copias de sus datos: una copia en el disco duro externo, por ejemplo, y una segunda copia en el disco duro interno, en otro disco duro externo o en algún otro tipo

de medio de almacenamiento extraíble. LaCie ofrece una línea completa de unidades CD y DVD. Si desea obtener más información sobre la realización de copias de seguridad, visite nuestro sitio en Internet.

**INFORMACIÓN IMPORTANTE:** GB equivale a 1.000.000.000 bytes. 1 TB equivale a 1.000.000.000.000 bytes. Una vez formateada, la capacidad de almacenamiento real disponible varía según el entorno operativo (normalmente, un 5-10% menos).

# <span id="page-3-0"></span>1. Introducción

Recogiendo el fruto de más de una década de excelencia en el diseño, LaCie ha creado una nueva línea de unidades de estética intemporal ideadas para hermanar el diseño de vanguardia con la alta tecnología. Estas unidades de última tecnología son soluciones de alto rendimiento que agilizarán la ejecución de las aplicaciones más exigentes.

Ideal para aplicaciones que requieren altas velocidades, la unidad LaCie grand es capaz de administrar la respuesta que sus datos exigen. Seguro y estable, el LaCie grand es un modo ideal de añadir espacio de almacenamiento a su equipo. Puede dividirlo en zonas específicas para distintas categorías de datos (particiones), o dejarlo como está y usarlo como un único volumen de gran capacidad.

## Enlaces rápidos

#### Haga clic en un tema:

- ✦ [Cómo realizar la conexión](#page-7-1)
- ✦ [Formateo y creación de particiones opcional](#page-12-1)
- ✦ [Solución de problemas](#page-18-1)

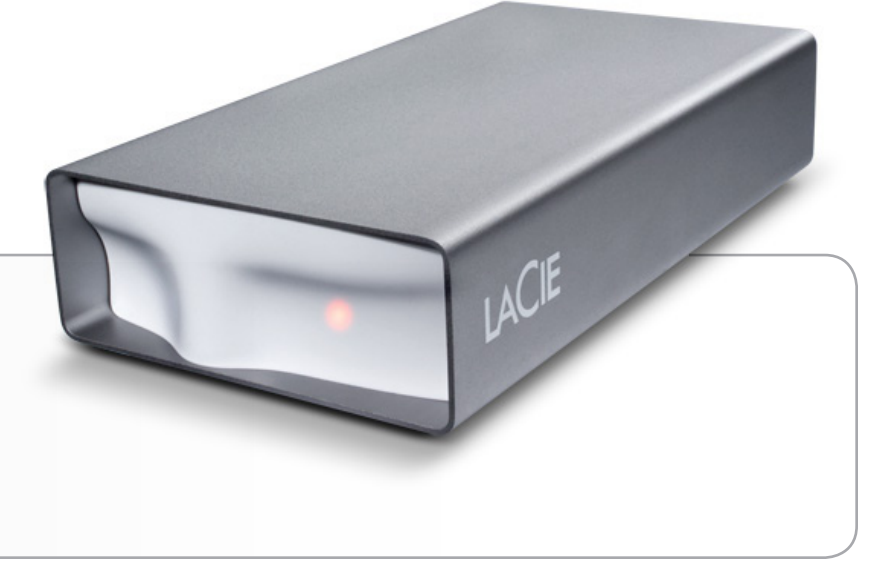

## <span id="page-4-0"></span>1.1. Contenido del paquete

- **1.** LaCie grand Hard Disk
- **2.** Cable Hi-Speed USB 2.0
- **3.** Fuente de alimentación externa
- **4.** Guía de instalación rápida

 $=$ 

**NOTA:** El manual de usuario y las utilidades de almacenamiento están precargados en la unidad.

**INFORMACIÓN IMPORTANTE:** Guarde el embalaje. En caso de que fuera necesario reparar o revisar la unidad, ésta ha de ser devuelta en su embalaje original.

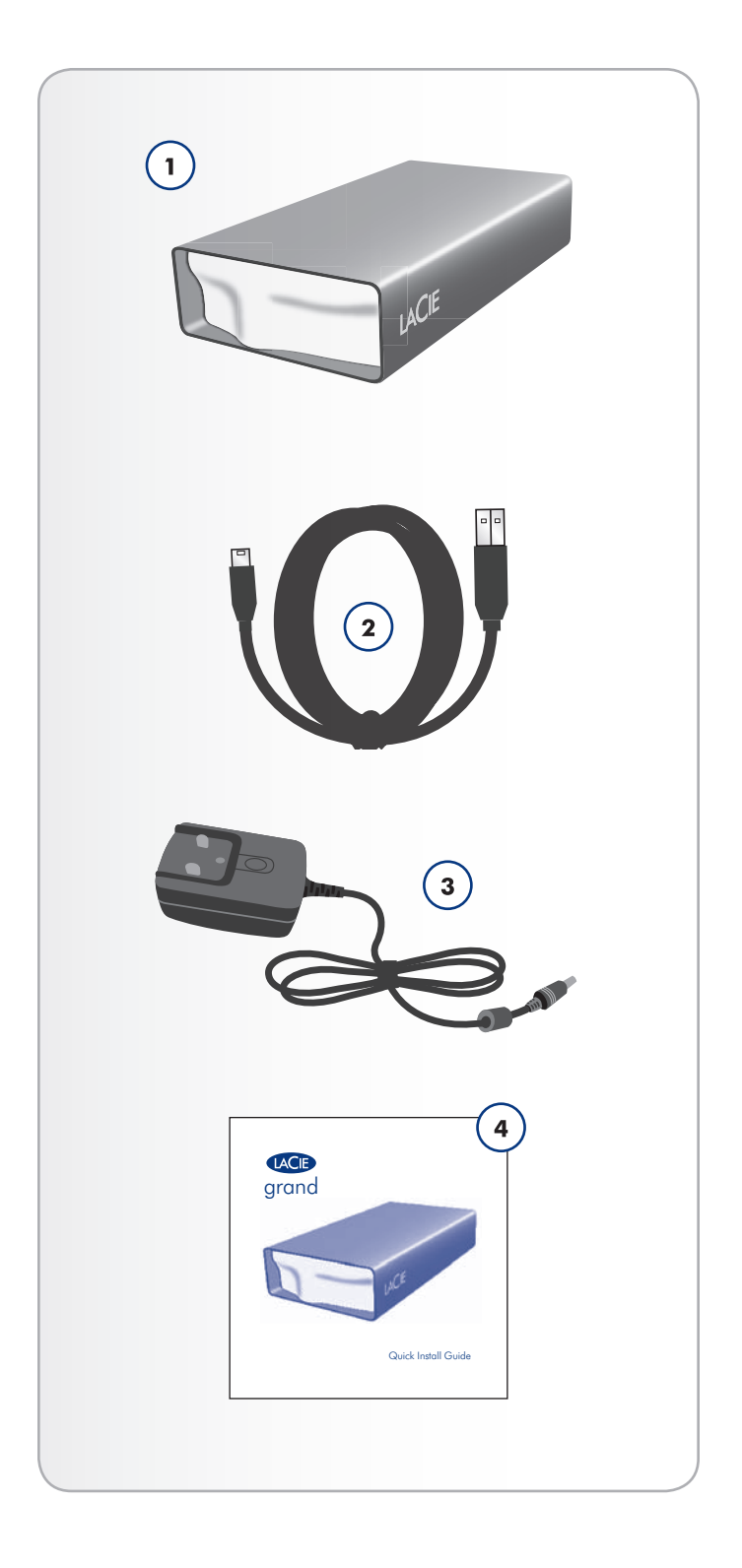

## <span id="page-5-0"></span>1.3. Requisitos mínimos del sistema

Su sistema debe cumplir ciertos requisitos para que su producto LaCie funcione correctamente. Si desea consultar una lista de estos requisitos, consulte el embalaje del producto o la ficha de producto (en [lacie.com/support/\)](http://www.lacie.com/support/).

## <span id="page-6-0"></span>1.2. Vistas de la unidad

### 1.2.1. Vista frontal

**1.** Indicador de estado

### 1.2.2. Vista posterior

- **1.** Interruptor de encendido/apagado
- **2.** Conexión de la fuente de alimentación
- **3.** Puerto USB 2.0

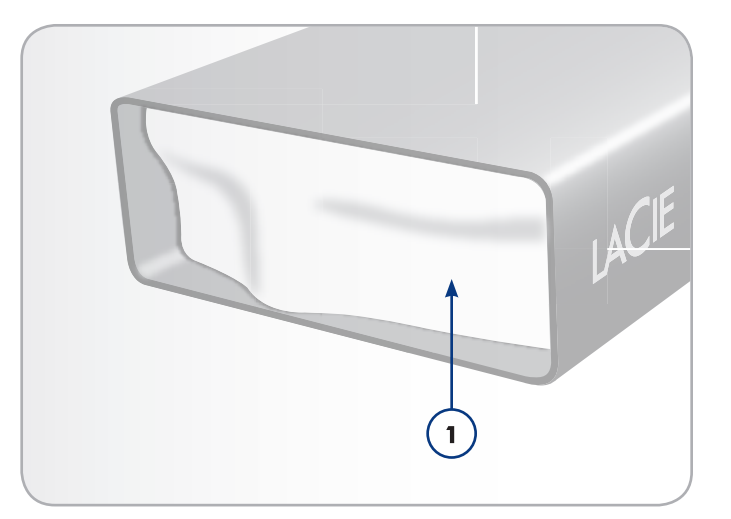

Fig. 01

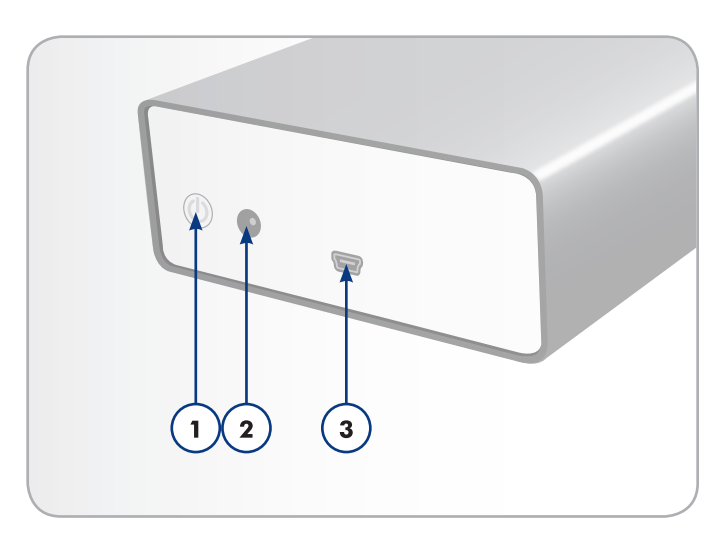

Fig. 02

# <span id="page-7-1"></span><span id="page-7-0"></span>2. Cómo realizar la conexión

Siga estos pasos para encender el disco duro LaCie y conectarlo al ordenador enseguida.

**INFORMACIÓN IMPORTANTE:** Siga los pasos de instalación en el orden dispuesto para asegurarse de que el volumen del LaCie hard drive aparezca correctamente en el ordenador.

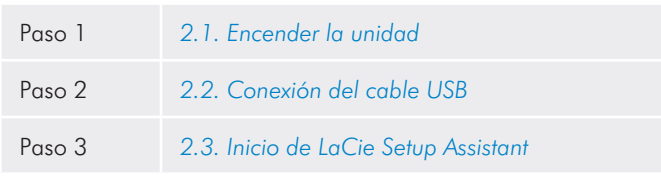

## <span id="page-8-0"></span>2.1. Encendido de la unidad de disco

**INFORMACIÓN IMPORTANTE:** Conecte la fuente de alimentación antes de conectar el cable de interfaz para asegurarse de que el volumen de la unidad aparece correctamente en el ordenador.

- 1. Conecte el adaptador del enchufe de pared correcto para su país en la fuente de alimentación.
- 2. Conecte la fuente de alimentación al enchufe de pared y a la unidad de disco duro (*Fig. 03*).
- 3. Encienda la unidad pulsando el botón de encendido en la parte posterior de la misma (*Fig. 04*).
- 4. Continúe en el paso siguiente, sección *2.2. Conexión del cable USB*.

**PRECAUCIÓN:** Use sólo el adaptador de CA que se suministra con esta unidad específica de LaCie. No use una unidad de alimentación de otro aparato LaCie o de otro fabricante. El uso de otros cables o unidades de alimentación puede averiar la unidad e invalidar la garantía.Desconecte siempre el adaptador de CA de la unidad LaCie antes de transportarla. Si no lo hace, puede provocar daños en la unidad e invalidar la garantía.

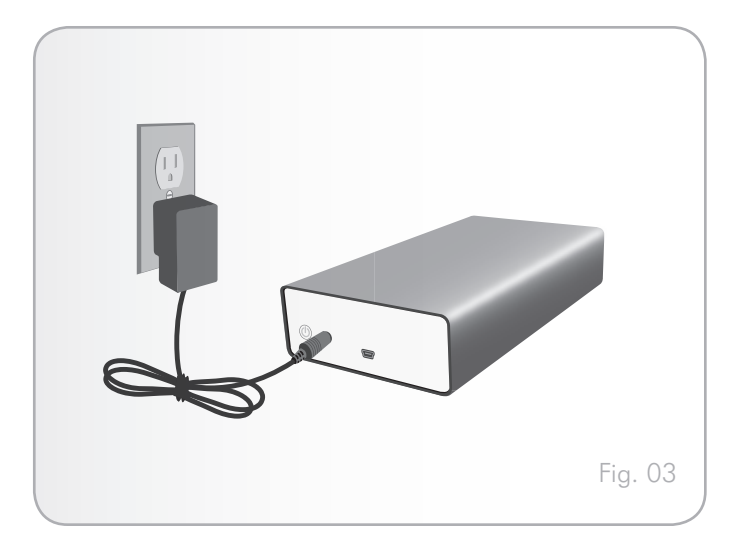

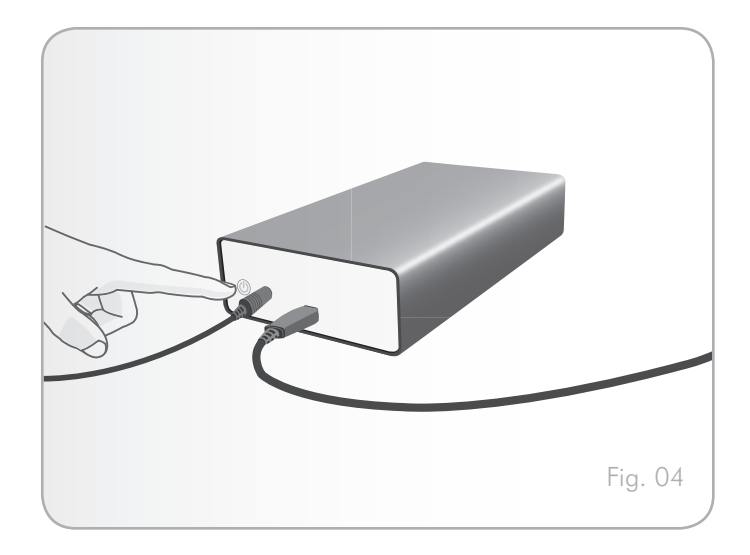

## <span id="page-9-0"></span>2.2. Conexión del cable USB

- 1. Conecte un extremo del cable USB 2.0 a un puerto USB 2.0 disponible del ordenador (*Fig. 05*).
- 2. Conecte el otro extremo del cable USB al puerto USB 2.0 de la parte posterior del LaCie grand.
- 3. Pasados unos segundos, el disco duro se instalará en el ordenador y aparecerá en Mi PC/PC (usuarios de Windows) o en el escritorio (usuarios de Mac).
- 4. Pase a la sección *2.3. Inicio de LaCie Setup Assistant*.

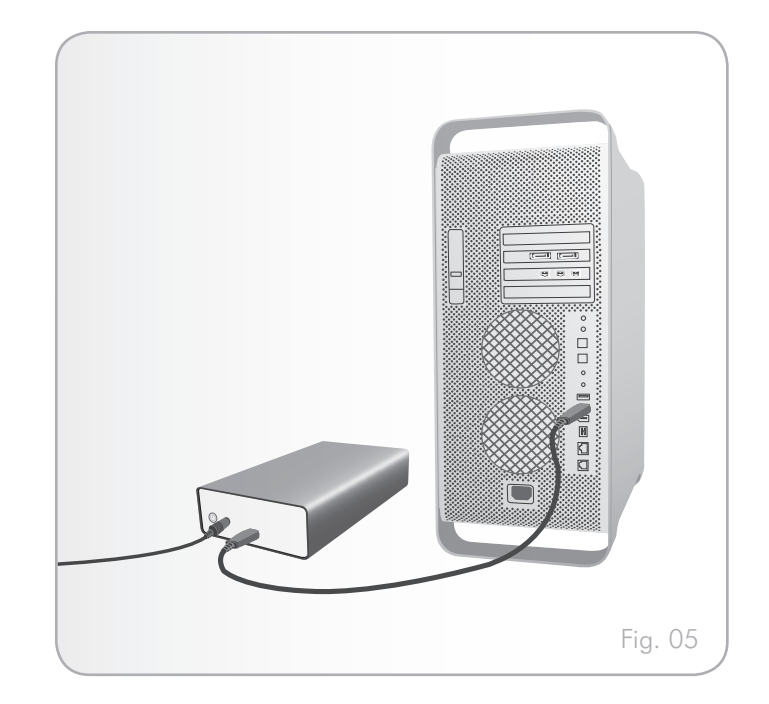

## <span id="page-10-0"></span>2.3. Inicio de LaCie Setup Assistant.

Antes de utilizar la unidad, deberá ejecutar el software LaCie Setup Assistant para formatear la unidad.

Setup Assistant sólo debe ejecutarse una vez, y:

- ✦ Optimizará la unidad según sus necesidades
- ✦ Copie el manual y las utilidades desde la unidad al ordenador

**INFORMACIÓN IMPORTANTE:** LaCie le recomienda que copie el manual de usuario y las utilidades en el disco duro interno del ordenador o en otro soporte cuando finalice la instalación.

#### Para ejecutar LaCie Setup Assistant:

Asegúrese de que la unidad se ha conectado al ordenador siguiendo los pasos de las secciones *2.1* y *2.2*.

Usuarios de Windows: haga doble clic en el icono de unidad LaCie de "Mi PC" y, a continuación, haga doble clic en el icono LaCie.

Usuarios de Mac: haga doble clic en el icono de la unidad LaCie que aparece en el escritorio o utilice Finder y, a continuación, haga doble clic en el icono LaCie.

LaCie Setup Assistant le guiará a través del proceso de optimización del LaCie hard drive según sus necesidades.

**INFORMACIÓN IMPORTANTE:** Si no abre el software LaCie Setup Assistant o si sale de él una vez que ha comenzado el formateo, la unidad no estará lista para utilizarse y necesitará un formateo manual. El Manual de Usuario y de utilidades no estarán disponibles en su unidad y deberá descargarlos directamente del sitio de LaCie en Internet: [www.lacie.com.](www.lacie.com)

**NOTA TÉCNICA:** Además de LaCie Setup Assistant, también se puede formatear o crear particiones en la unidad LaCie mediante el programa de utilidad de discos nativo del ordenador. Basta con seguir todos los pasos del asistente de instalación y, a continuación, reformatear la unidad mediante la utilidad de discos nativa (Administración de discos en Windows o Utilidad de discos en Mac). Consulte la sección *3. Formateo y creación de particiones opcional* para obtener más información.

## <span id="page-11-0"></span>2.4. Desconexión de la unidad

Los dispositivos externos USB ofrecen conectividad plug & play. Eso significa que la unidad se puede enchufar y desenchufar mientras el ordenador está funcionando. Sin embargo, para prevenir fallos, es importante que siga estos pasos al desconectar el disco duro.

### 2.4.1. Usuarios de Windows

Desde la Bandeja del sistema, en el ángulo inferior derecho de la pantalla, haga clic en el icono Expulsar, representado por una pequeña flecha verde sobre el icono de un dispositivo de hardware (*Fig. 06*).

Aparecerá el mensaje "Safely remove..." (Extraer de modo seguro...) indicando los dispositivos controlados por el icono Eject (Expulsar). Haga clic en la unidad que desee desconectar.

Aparecerá este mensaje: "Es seguro quitar el hardware" (o uno parecido). Ahora puede desconectar el dispositivo sin riesgo.

### 2.4.2. Usuarios de Mac

Arrastre el icono del sistema de disco duro hasta la Papelera (*Fig. 07*). (el icono que se muestra a continuación es un icono genérico para dispositivos USB. Es posible que la unidad esté representada con un icono que tiene un aspecto similar a ella).

Cuando desaparezca el icono del escritorio, se puede desconectar la unidad.

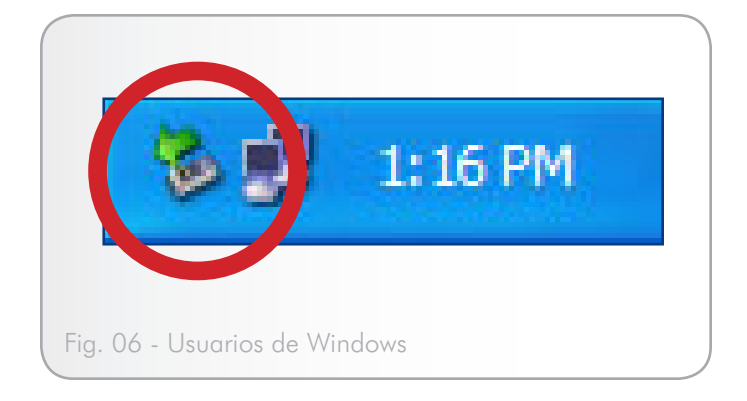

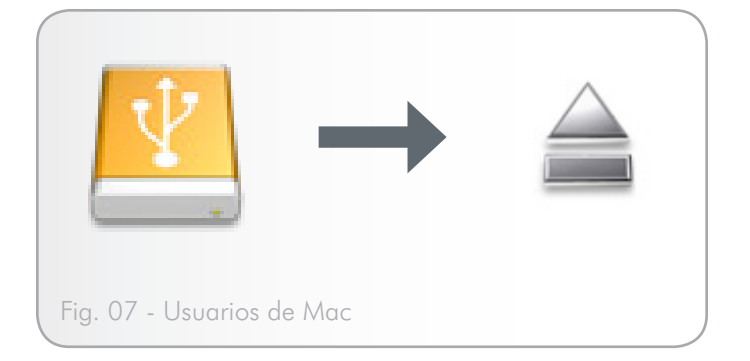

## <span id="page-12-1"></span><span id="page-12-0"></span>3. Formateo y creación de particiones opcional

La primera vez que utiliza el LaCie hard drive, el software LaCie Setup Assistant formatea la unidad según sus necesidades. Si necesita cambiar de formato, puede volver a formatear la unidad LaCie hard drive para optimizarla y utilizarla en Windows o Mac, o para un uso multiplataforma. Por ejemplo, si ha utilizado el Asistente para la instalación de LaCie para formatear la unidad para que funcione con su Mac, pero ahora desea compartir su disco duro con usuarios de Windows, puede reformatearla a FAT 32 (MS-DOS) para este fin. Para reformatear la unidad, siga las instrucciones que se indican en esta sección.

**INFORMACIÓN IMPORTANTE:** Antes de volver a formatear la unidad, copie el Manual de Usuario y las utilidades en el ordenador. Al volver a formatear, se borrará todo lo almacenado en el disco duro. Si tiene datos que desea proteger o continuar utilizando, copie esta información en el ordenador antes de reformatear.

#### ¿Qué significa formatear?

Cuando se formatea un disco, tienen lugar las acciones siguientes: el sistema operativo borra toda la información de administración interna del disco, comprueba el disco para asegurarse de que todos los sectores son fiables, marca los sectores defectuosos (por ejemplo, los que están rayados) y crea tablas de direcciones internas que luego usa para localizar la información.

#### ¿Qué significa crear particiones?

También puede dividir el disco duro en secciones, que se denominan particiones. Una partición es una fracción de la capacidad de almacenamiento del disco duro que se crea para almacenar archivos y datos de un determinado tipo. Por ejemplo, se pueden crear tres particiones en el disco: una partición para documentos de Office, otra para copias de seguridad y una última para archivos multimedia. O, si va a compartir la unidad con otra persona de su casa u oficina, puede crear una partición para cada una de las personas que utiliza la unidad. La creación de particiones es opcional.

### Formatos del sistema de archivos

Hay tres categorías de formatos de sistema de archivos diferentes: NTFS, FAT 32 (MS-DOS) y Mac OS Extended (HFS+). Para obtener más información, consulte la tabla que aparece a continuación.

#### Use NTFS si...

...va a usar el disco duro sólo con Windows 7, Windows XP o Windows Vista (el rendimiento generalmente será mayor que con FAT 32). Este sistema de archivos es compatible en el modo de sólo lectura con Mac OS 10.3 y superior.

#### Use HFS+ si...

...va a utilizar el disco sólo con Mac. El rendimiento generalmente será mayor que con FAT 32. Este sistema de archivos NO es compatible con los sistemas operativos Windows

#### Use FAT 32 (MS-DOS) si...

...va a usar la unidad con Windows y Mac 10.3 o compartirla entre Windows 7 y Windows XP o Windows Vista. El tamaño máximo de un archivo individual es de 4 GB.

## <span id="page-13-0"></span>3.1. Usuarios de Windows

El proceso de formatear y crear particiones en la unidad de un ordenador que ejecute Windows 7, Windows XP o Windows Vista consta de dos pasos: (1) instalación de una firma en la unidad y (2) formateo de la unidad. Estos pasos borrarán todo el contenido del disco.

**PRECAUCIÓN:** Si sigue estos pasos se borrará todo lo almacenado en el disco duro. Si tiene información que quiera proteger o seguir utilizando, haga una copia de seguridad de la misma antes de realizar los siguientes pasos.

- 1. Conecte la unidad al ordenador a través del puerto de interfaz.
- 2. Haga clic con el botón secundario del ratón en Mi PC y seleccione Administrar.
- 3. En la ventana "Administración del equipo", seleccione Administración de discos (ubicado bajo el grupo Almacenamiento). Consulte la *Fig. 08*.
- 4. Si aparece la ventana "Asistente para inicializar y convertir disco", haga clic enCancelar.
- 5. Windows mostrará una lista de las unidades Hard Disk instaladas en el sistema. Localice la unidad que está representada por el icono **.** Haga clic con el botón secundario del ratón y seleccione Inicializar.
- 6. En el cuadro de la derecha que indica Sin asignar, haga clic con el botón secundario del ratón y seleccione Nueva partición...
- 7. En la primera página del "Asistente de Nueva partición" haga clic en Siguiente. Consulte la *Fig. 09*.

continúa en la página siguiente...

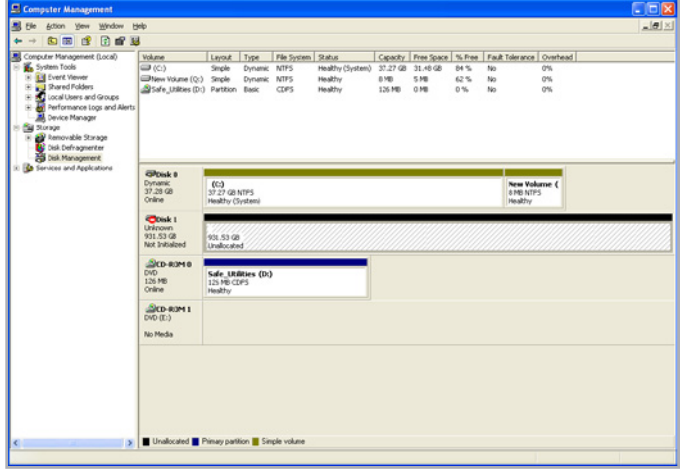

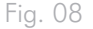

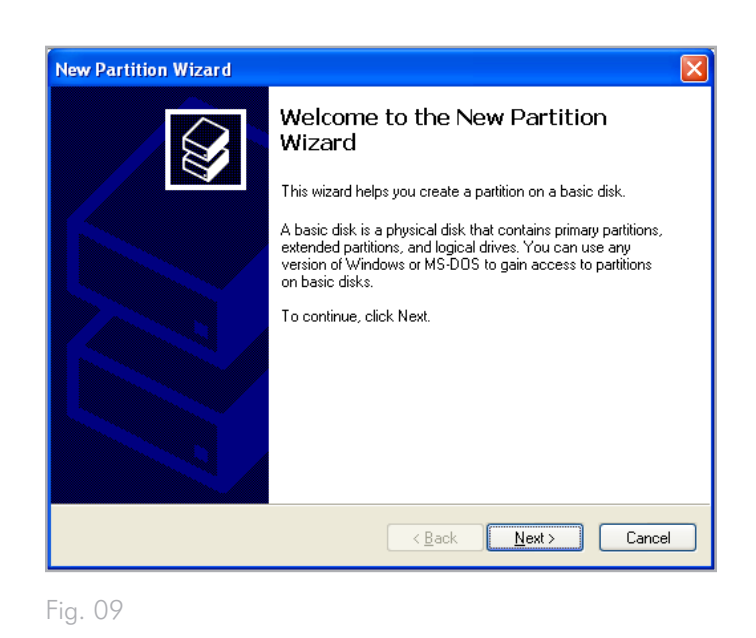

- 8. Haga clic en Siguiente.
- 9. Haga clic en Siguiente.
- 10. Haga clic en Siguiente.
- 11. Haga clic en Siguiente.
- 12. En la ventana Formato de partición, seleccione Formato rápido. Haga clic en Next (Siguiente) (*Fig. 10*).

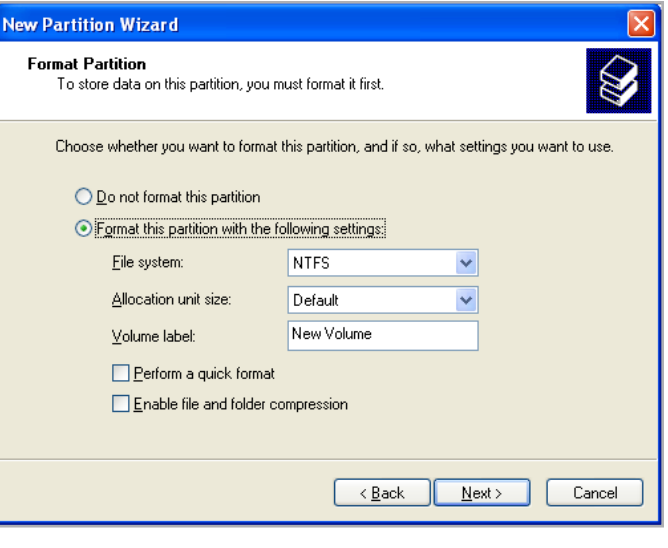

Fig. 10

- 13. Haga clic en Finalizar para empezar el proceso de formateo. 14. La utilidad Administración de discos de Windows formateará y
- creará particiones en el disco según su configuración (*Fig. 11*), y la unidad aparecerá en Mi PC, lista para utilizarse.

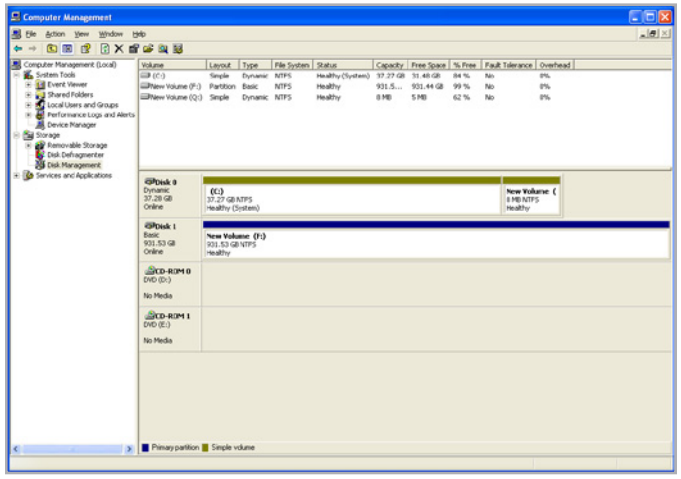

Fig. 11

## <span id="page-15-0"></span>3.2. Usuarios de Mac

**PRECAUCIÓN:**Si sigue estos pasos se borrará todo lo almacenado en el disco duro. Si tiene información que quiera proteger o seguir utilizando, haga una copia de seguridad de la misma antes de realizar los siguientes pasos.

- 1. Conecte la unidad al ordenador y enciéndala.
- 2. Seleccione Utilidades del menú Ir en la barra de menús de Finder.
- 3. En la carpeta Utilidades, haga doble clic en Utilidad de disco.
- 4. Se abrirá la ventana Utilidad de disco. Seleccione el volumen con la etiqueta LaCie hard disk en la lista de discos duros disponibles que aparece a la izquierda de la ventana (*Fig. 12*).
- 5. Seleccione la ficha Partición.
- 6. En el menú Esquema de volumen: elija el número de particiones en que quiera dividir la unidad (Mac OS X le ofrece la opción de dividir la unidad en un máximo de 16 particiones). Puede ajustar el tamaño de cada partición usando la barra de desplazamiento que hay entre las particiones en el área de Esquema de volumen: .
- 7. En la sección Información del volumen, escriba un nombre para cada volumen (partición) y elija el formato del volumen.
- 8. Una vez terminadas las opciones de volumen, haga clic en Partición. Vuelva a hacer clic en Partición cuando el mensaje de alerta parezca que continúa.
- 9. La Utilidad de Disco de Mac formateará y creará particiones en el disco según su configuración, y la unidad estará lista para utilizarse.

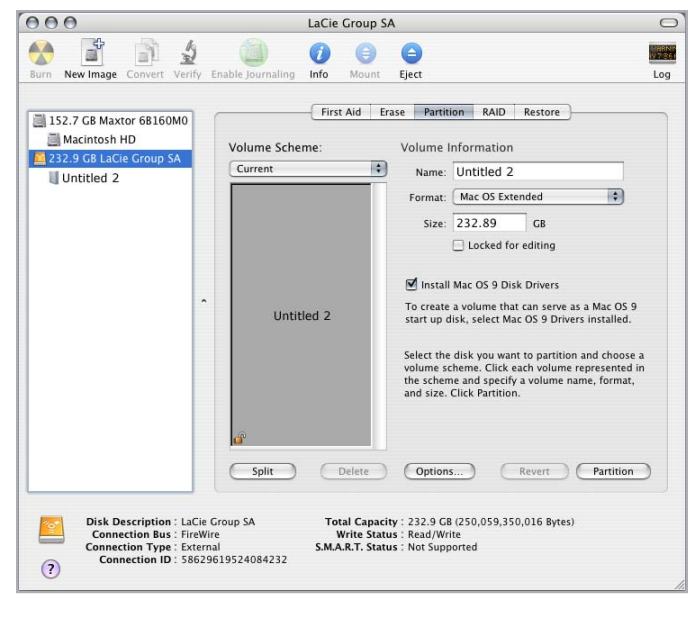

Fig. 12

# <span id="page-16-0"></span>4. Información de la interfaz y la transferencia de datos

## 4.1. Cables y conectores

### 4.1.1. Cables y conectores USB 2.0

USB es una tecnología de interfaz serie de entrada/salida para conectar dispositivos periféricos a un ordenador o bien entre sí. Hi-Speed USB 2.0 es la última versión de este estándar, que proporciona el ancho de banda y las velocidades de transmisión de datos necesarias para trabajar con dispositivos de alta velocidad, tales como discos duros, unidades CD/DVD y cámaras digitales.

#### Cable USB incluido

Con la unidad LaCie se suministra un cable Mini Hi-Speed USB 2.0 para garantizar el máximo rendimiento de la transmisión de datos cuando se conecta a un puerto Hi-Speed USB 2.0. El cable también funciona si se conecta a un puerto USB 1.1, aunque el rendimiento de la unidad queda limitado a las velocidades de transmisión de USB 1.1.

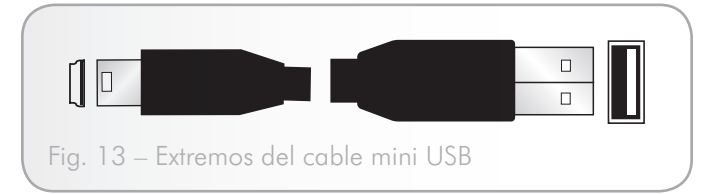

## <span id="page-17-0"></span>4.2. Transferencia de datos

Una transferencia de datos es el flujo de datos que ejecutan una tarea. Normalmente se refiere al traslado de datos desde un dispositivo de almacenamiento a la RAM del ordenador o entre distintos dispositivos de almacenamiento. Durante las transferencias de datos, es preferible esperar antes de abrir otras aplicaciones en el mismo puerto USB 2.0. Se pueden producir anomalías en ordenadores con controladores\* USB 2.0 que no cumplan los estándares OHCI (Open Host Controller Interface, interfaz abierta para controladora de anfitrión). Con otras configuraciones, no podemos asegurar un funcionamiento correcto al 100 %.

Si experimenta problemas de interrupción de la transmisión, siga este procedimiento:

- 1. Asegúrese de que el cable USB 2.0 esté conectado de forma firme y segura en ambos extremos, en la unidad y en el ordenador. Si utiliza un cable USB 2.0 distinto del suministrado con la unidad LaCie, compruebe que esté debidamente certificado.
- 2. Desconecte el cable USB 2.0 del ordenador. Espere 30 segundos. Vuelva a conectarlo.

## 4.3. Instalación de un nuevo firmware

LaCie puede ofrecer periódicamente actualizaciones de firmware para el disco duro. Visite el sitio Web de LaCie, www.lacie.com, para conseguir la actualización del firmware más reciente. Para conocer el procedimiento, póngase en contacto con el servicio técnico de LaCie.

**INFORMACIÓN TÉCNICA:** Controlador: Es un componente o una tarjeta electrónica (en cuyo caso se denomina "tarjeta controladora") que permite al ordenador comunicarse con determinados periféricos o controlarlos. Un controlador externo es una tarjeta de expansión del ordenador colocada en una de las tres ranuras libres del interior del PC (es decir, PCI o PCMCIA) que permite conectar un periférico (por ejemplo, una unidad de CD-R/RW, escáner o impresora) al ordenador. Si el ordenador no está equipado con una tarjeta controladora USB, puede adquirir un controlador externo a través de LaCie. Para más información, consulte con su distribuidor de productos LaCie o con el Servicio Técnico de LaCie (sección *6. Cómo solicitar servicio técnico*).

# <span id="page-18-1"></span><span id="page-18-0"></span>5. Solución de problemas

Si su disco duro LaCie no funciona correctamente, consulte la lista de comprobación siguiente para determinar el origen del problema. Si después de haber revisado todos los puntos de la lista de comprobación, la unidad sigue sin funcionar correctamente, consulte las preguntas más frecuentes (FAQ) que actualizamos periódicamente en nuestro sitio Web: www.lacie.com. Alguna de ellas puede contener la respuesta a su problema. También puede visitar la página de descargas, donde encontrará las actualizaciones de software más recientes.

Si necesita más ayuda, consulte a su distribuidor de productos LaCie o al Servicio técnico de LaCie (consulte la sección *6. Cómo solicitar servicio técnico* para obtener más información).

## 5.1. Actualización de los manuales

LaCie se esfuerza en ofrecer los manuales de usuario más actualizados y completos disponibles en el mercado. Nuestro objetivo es que su formato sea intuitivo y sencillo para facilitar la rápida instalación y utilización de las numerosas funciones del nuevo dispositivo.

Si su manual de usuario no se corresponde con la configuración del producto que ha adquirido, consulte en nuestro sitio Web cuál es la versión más reciente disponible.

www.lacie.com

## <span id="page-19-0"></span>5.2. Solución de problemas en Mac

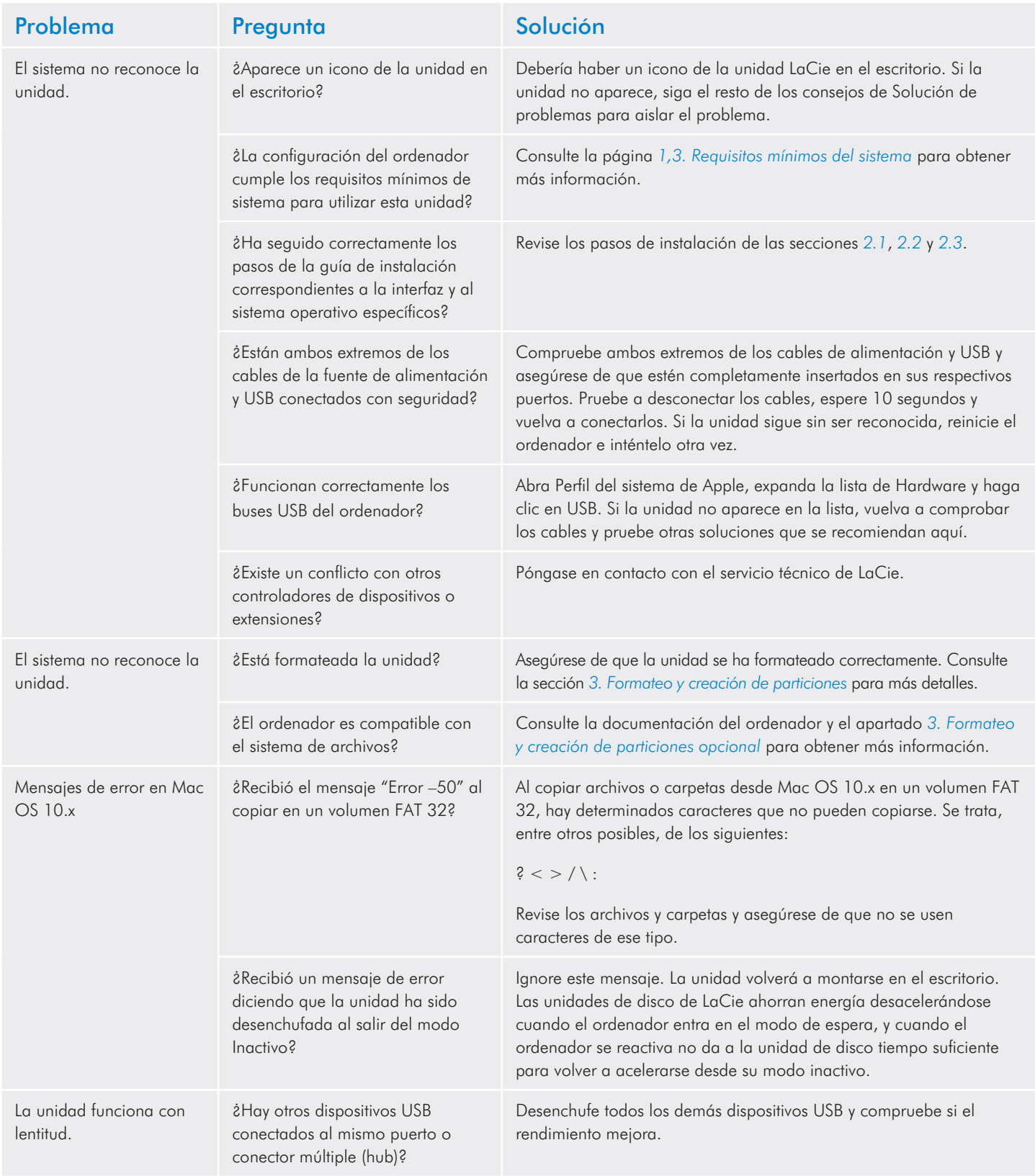

<span id="page-20-0"></span>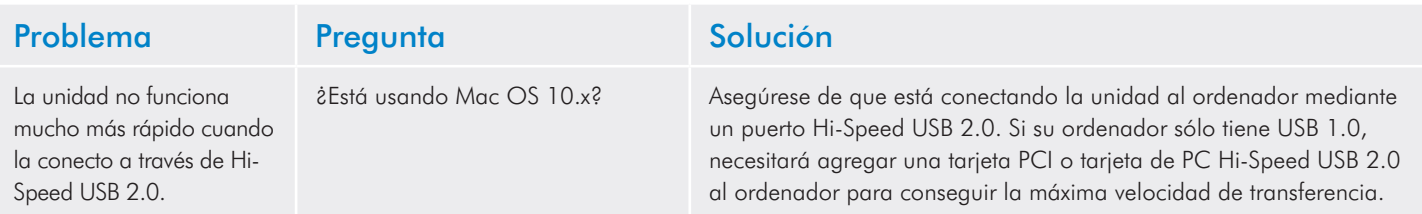

## 5.3. Solución de problemas en Windows

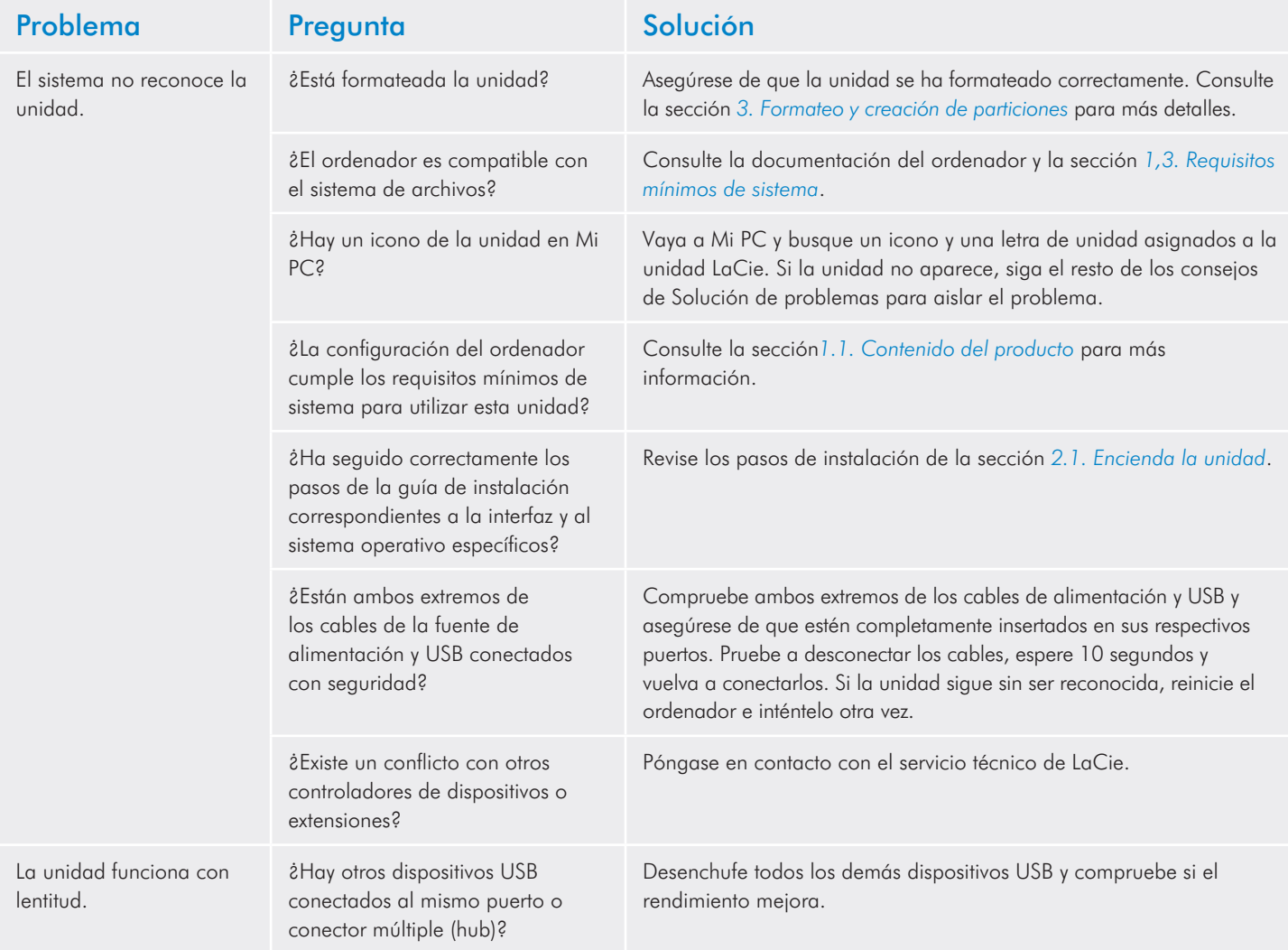

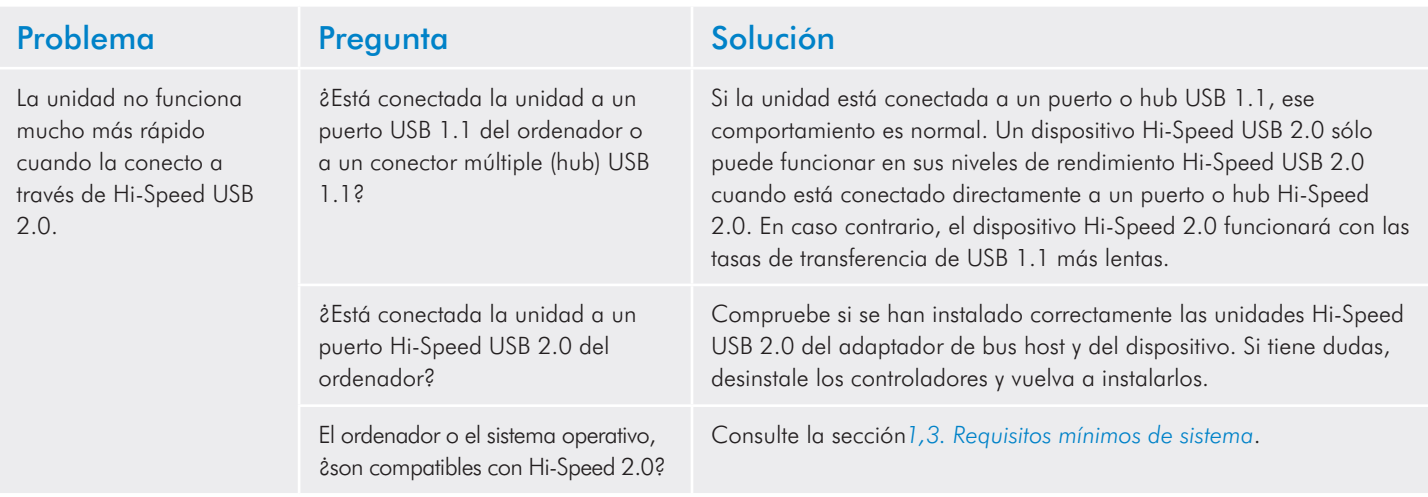

# <span id="page-22-0"></span>6. Cómo solicitar servicio técnico

### Antes de ponerse en contacto con el servicio de soporte técnico

- 1. Lea los manuales y revise la sección *5. Solución de problemas*.
- 2. Trate de aislar el problema. Si es posible, desenchufe cualquier otro dispositivo externo de la CPU excepto la unidad y compruebe que todos los cables estén enchufados correcta y firmemente.

Si ha comprobado todos los puntos de la lista y la unidad LaCie sigue sin funcionar correctamente, póngase en contacto con nosotros a través del sitio Web <www.lacie.com>. Antes de proceder a la consulta, sitúese frente al ordenador y tenga preparada la información siguiente:

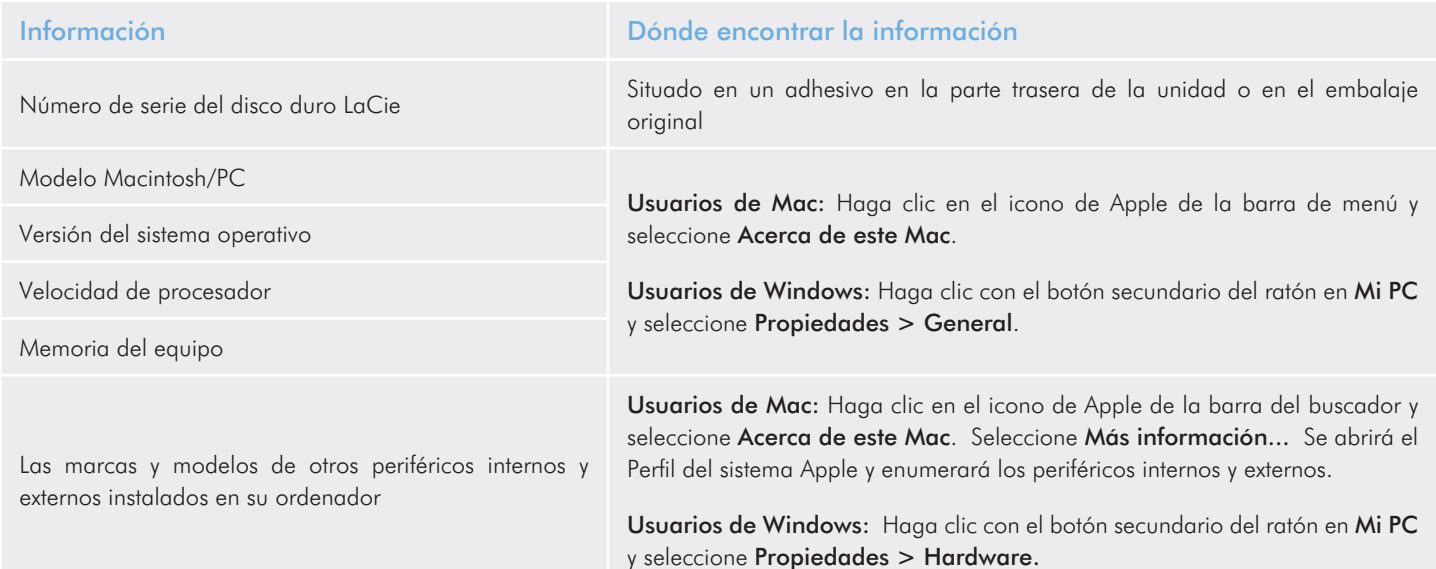

## <span id="page-23-0"></span>6.1. Datos de contacto del servicio de soporte técnico de LaCie

LaCie Asia <http://www.lacie.com/cn/contact/>

LaCie Bélgica <http://www.lacie.com/be/contact/>(neerlandés) <http://www.lacie.com/befr/contact/> (francés)

LaCie Canadá <http://www.lacie.com/ca/contact/>(inglés) <http://www.lacie.com/cafr/contact/>(francés)

LaCie Finlandia <http://www.lacie.com/fi/contact/>

LaCie Alemania <http://www.lacie.com/de/contact/>

LaCie Italia <http://www.lacie.com/it/contact/>

LaCie Corea <http://www.lacie.com/kr/contact/>

LaCie Países Bajos <http://www.lacie.com/nl/contact/>

LaCie Portugal <http://www.lacie.com/pt/contact/>

LaCie Sudeste Asiático <http://www.lacie.com/sea/contact/>

LaCie Suecia <http://www.lacie.com/se/contact/>

LaCie Reino Unido <http://www.lacie.com/uk/contact/>

LaCie Grand Export <http://www.lacie.com/intl/contact/> LaCie Australia <http://www.lacie.com/au/contact/>

LaCie Brasil <http://www.lacie.com/us/contact/>

LaCie Dinamarca <http://www.lacie.com/dk/contact/>

LaCie Francia <http://www.lacie.com/fr/contact/>

LaCie Irlanda <http://www.lacie.com/ie/contact/>

Japón – Elecom Co., LTD. [http://www.lacie.jp](http://www.lacie.com/jp/contact/)

LaCie Latinoamérica <http://www.lacie.com/la/contact/>

LaCie Noruega <http://www.lacie.com/no/contact/>

LaCie Singapur <http://www.lacie.com/asia/contact/>

LaCie España <http://www.lacie.com/es/contact/>

LaCie Suiza <http://www.lacie.com/ch/contact/>(alemán) <http://www.lacie.com/chfr/contact/> (francés) <http://www.lacie.com/chit/contact/> (italiano)

LaCie EE.UU. <http://www.lacie.com/us/contact/> (inglés) <http://www.lacie.com/uses/contact/> (español)

# <span id="page-24-0"></span>7. Información acerca de la garantía

LaCie garantiza esta unidad contra todo defecto de materiales o fabricación durante el periodo especificado en el certificado de garantía, siempre que la unidad haya sido sometida a un uso normal. En el caso de que el producto resultara defectuoso durante el período de garantía, LaCie, a su elección, reparará o sustituirá la unidad defectuosa. La presente garantía quedará invalidada si:

- La unidad ha sido utilizada o almacenada en condiciones de uso o mantenimiento no adecuadas.
- La unidad ha sido reparada, modificada o alterada, salvo que LaCie autorice expresamente por escrito dicha reparación, modificación o alteración.
- La unidad ha sido maltratada o descuidada, ha sufrido una descarga producida por un relámpago o un fallo del suministro eléctrico, ha sido embalada inadecuadamente o se ha averiado de modo accidental.
- La unidad ha sido instalada inadecuadamente.
- El número de serie de la unidad ha sido borrado o falta de la unidad.
- La pieza estropeada es una pieza de recambio, como por ejemplo, la bandeja de disco, etc.
- El sello de garantía de la carcasa de la unidad está roto.

LaCie y sus proveedores declinan toda responsabilidad por las posibles pérdidas de datos ocurridas durante la utilización de este dispositivo, así como por todo problema derivado de las mismas.

LaCie declina absolutamente toda responsabilidad por daños o perjuicios indirectos o consecuentes, tales como las pérdidas o daños causados a bienes o equipos, la pérdida de ingresos o beneficios, el coste de sustitución de los bienes, o los gastos y molestias causados por la interrupción del servicio.

Cualquier pérdida, corrupción o destrucción de datos ocasionada durante el uso de una unidad LaCie es responsabilidad exclusiva del usuario y en ningún caso se responsabilizará a LaCie de la recuperación o restablecimiento de dichos datos.

En ningún caso se tendrá derecho a una indemnización de importe superior al precio de compra abonado por la unidad.

Para obtener servicio técnico amparado por la garantía, póngase en contacto con el soporte técnico de LaCie. Tendrá que indicar el número de serie del producto LaCie y es posible que se le solicite que aporte un justificante de compra para confirmar que la unidad sigue estando en garantía.

Todas las unidades que se remitan a LaCie deberán ir debidamente empaquetadas en su caja original y enviarse a portes pagados.

**INFORMACIÓN IMPORTANTE:** Registre el producto online para recibir servicio técnico gratuito: <www.lacie.com/register>